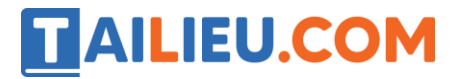

Nội dung bài viết

- 1. Bài thực hành 1 trang 58 SGK Tin học 3
- 2. Bài thực hành 2 trang 59 SGK Tin học 3
- 3. Bài thực hành 3 trang 59 SGK Tin học 3
- 4. Bài thực hành 4 trang 60 SGK Tin học 3
- 5. Bài thực hành 5 trang 60 SGK Tin học 3

Mời các em học sinh và quý thầy cô tham khảo ngay hướng dẫn **giải Tin học lớp 3 Bài 1: Tập tô màu** ngắn gọn và đầy đủ nhất được chúng tôi biên soạn và chia sẻ dưới đây.

## *Bài thực hành 1 trang 58 SGK Tin học 3*

Chọn các màu vẽ, màu nền khác nhau và quan sát sự thay đổi trong hộp màu.

Lời giải:

- Chọn các màu vẽ, màu nền khác nhau thì sẽ đổi màu tương ứng.

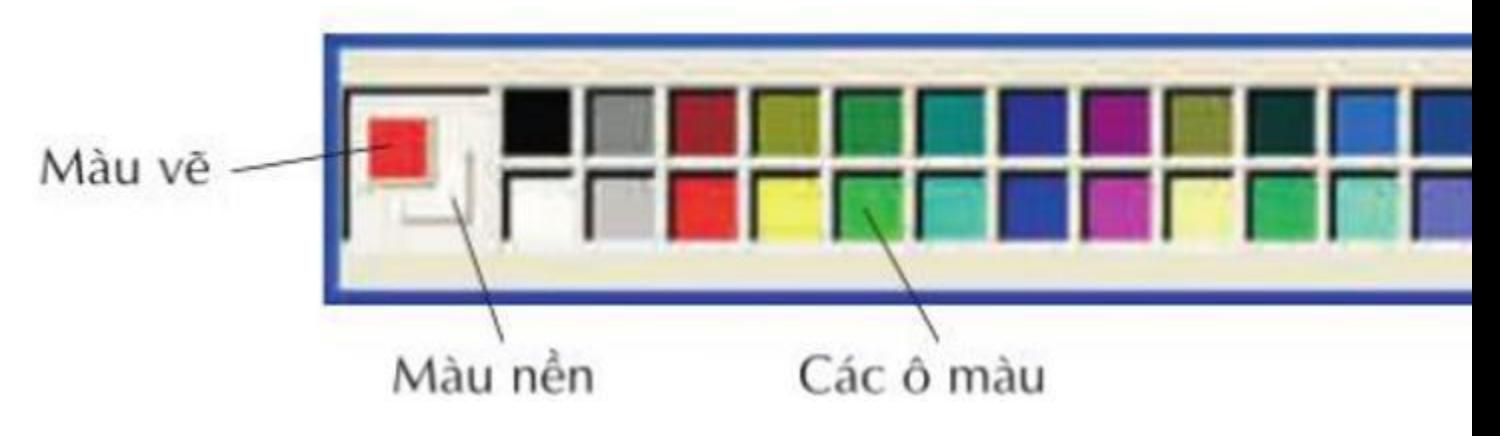

## *Bài thực hành 2 trang 59 SGK Tin học 3*

Mở tệp Tomau1.bmp để tô màu đỏ cho phần bên trong của hình tròn.

### **Lời giải:**

Kết quả

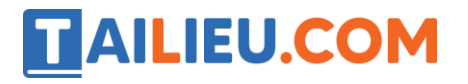

## **Thư viện tài liệu học tập, tham khảo online lớn nhất**

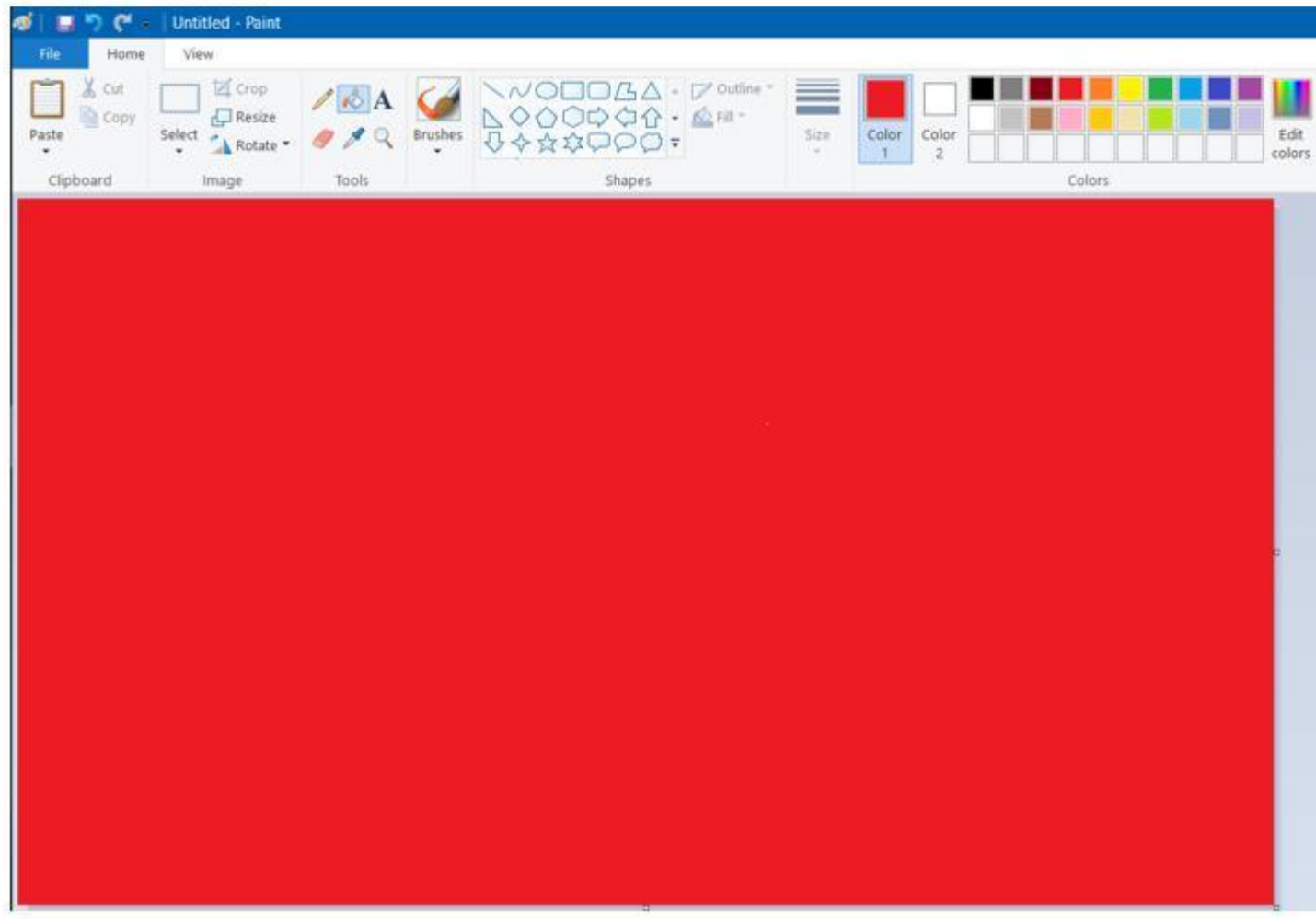

# *Bài thực hành 3 trang 59 SGK Tin học 3*

Mở tệp Tomau2.bmp. Tô màu cho ngôi nhà theo mẫu ở hình 63.

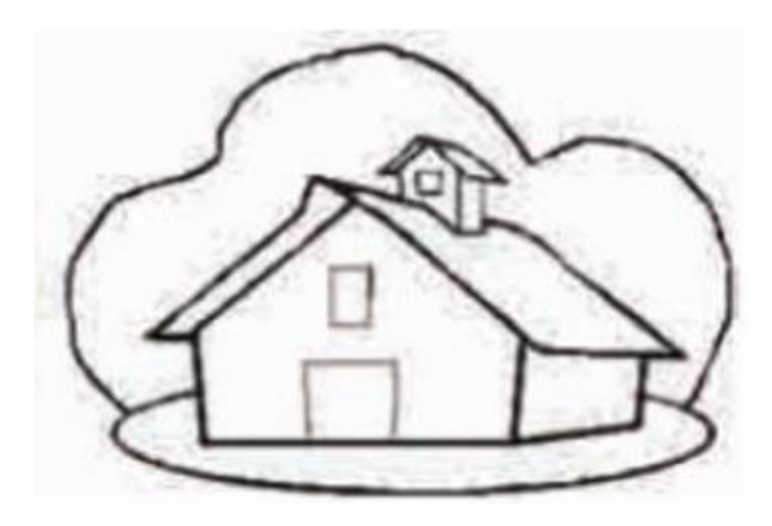

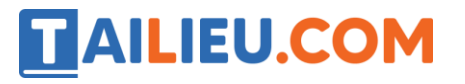

**Lời giải:**

Kết quả

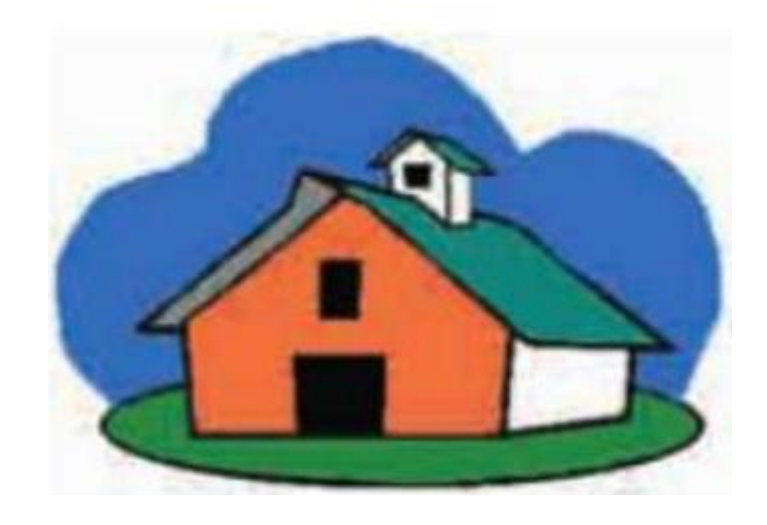

# *Bài thực hành 4 trang 60 SGK Tin học 3*

Mở tệp Tomau3.bmp. Tập tô màu theo mẫu ở hình 64.

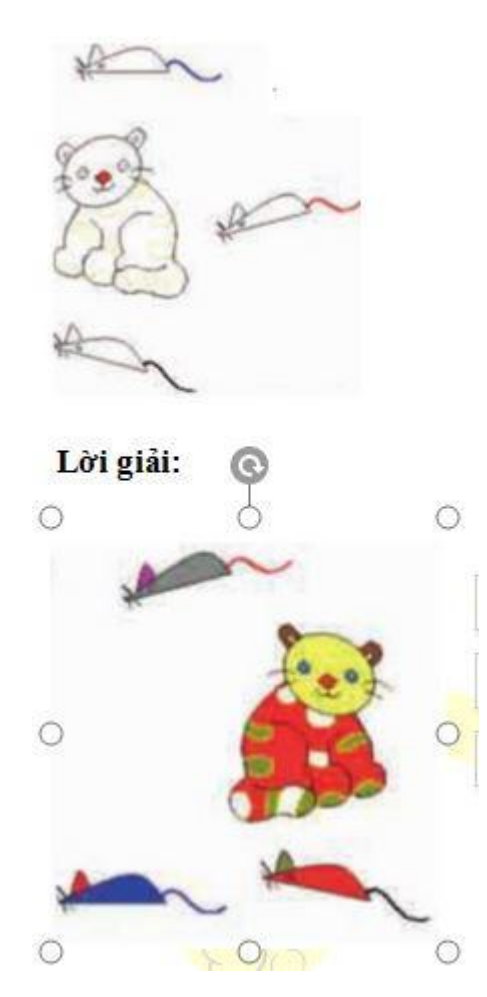

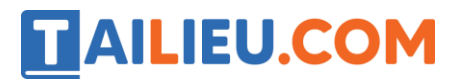

## *Bài thực hành 5 trang 60 SGK Tin học 3*

Mở tệp Tomau4.bmp. Tập tô màu theo mẫu ở hình 65.

#### **Lời giải:**

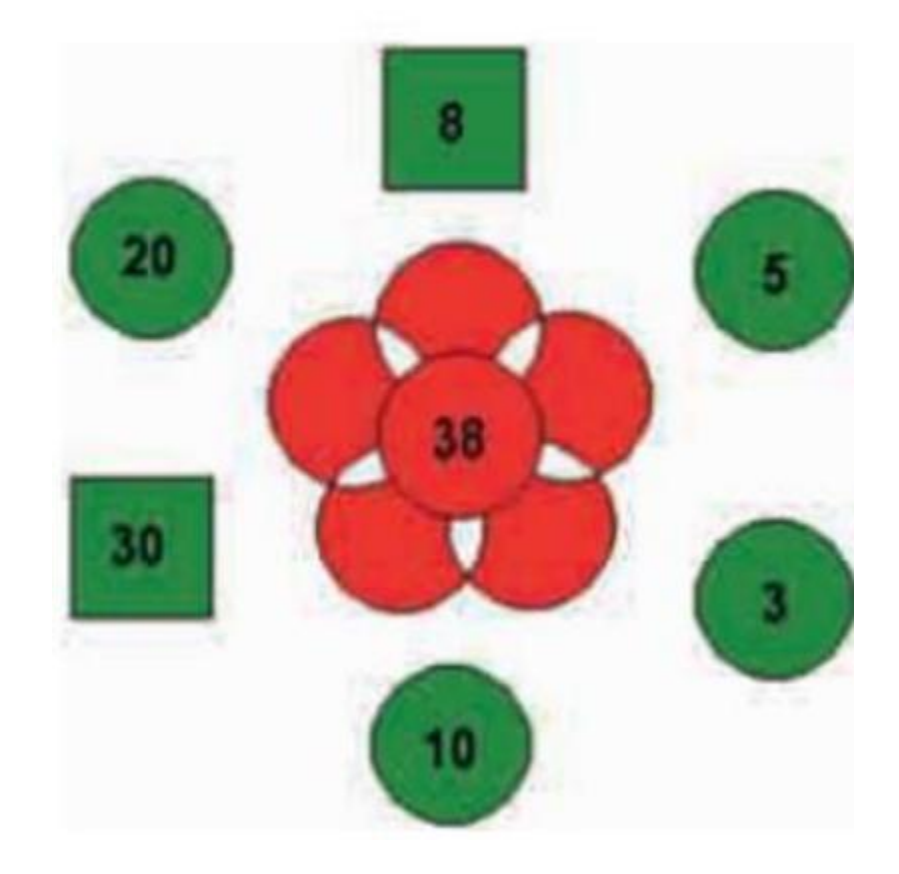

►►**CLICK NGAY** vào nút **TẢI VỀ** dưới đây để tải về Giải Tin học lớp 3 **Bài 1: Tập tô màu** (Ngắn gọn) file PDF hoàn toàn miễn phí.